# アニラジ管理システムの提案

宮下学†1 井上寛生†2 竹渕瑛一†3 速水治夫†4

**概要**:アニラジ(アニメラジオ)とは,アニメ・声優・ゲーム・コミック関連のラジオ番組のことである. アニラジ は、地上波放送以外にインターネットを利用したラジオコンテンツである Web ラジオでも展開されている. Web ラジ オでのアニラジは,多くのサイトで様々な番組が異なる形式で配信されているため,番組の聴取には複数の配信サイ トにアクセスする必要があり、聴取する番組を探すという手間がかかる.聴取番組が多い場合、どの番組がどの配信 サイトでいつ更新されるかの把握が困難であること,番組が更新されたことの見逃しから番組を聞き逃してしまうこ とも問題点として挙げられる.本研究では,配信サイトが異なる番組を一括管理するアニラジ管理システムを提案す る.本システムの機能は,聴取番組を登録できるお気に入り機能と聴取番組が更新されたことをユーザーに通知する 通知機能である.また、番組ページへのアクセスが容易であり、番組ページから番組を聴取することができる. 本シ ステムにより,番組を聴取するまでの手間を削減し,聴取する番組の把握が容易であり,番組の聞き逃しを防止する ことが期待できる.

キーワード:アニラジ,コンテンツ管理, MySQL, PHP, Web API

# **1.** はじめに

アニメラジオ[1](以下,アニラジ)とは,主にアニメで 活躍する声優がパーソナリティを務めるラジオ番組,もし くは,アニメ・ゲーム・声優・コミックに関連するラジオ 番組全般のことである.

現在、アニラジは多くの番組が放送されている. 第2回 アニラジアワード[2]の 2015 年に放送が開始したアニラジ が対象となる新人部門では,230 を超える番組がエントリ ーされている.アニラジは地上波でも放送されているが, 近年インターネットを利用したラジオコンテンツである Web ラジオでの番組の放送·配信が主流になっている. 本 研究では、Web ラジオにより配信されるアニラジが対象で ある.

Web ラジオにより配信されるアニラジは,異なる配信サ イトで多くの番組が配信されている.そのため,番組を聴 取する際、複数の配信サイトにアクセスし、聴取番組を探 すという手間がかかる.また、聴取番組が多くある場合に は,どの番組がどの配信サイトでいつ更新されるかなどの 把握が困難になることや,番組が更新されたことの見逃し から番組を聞き逃してしまうことも問題点として挙げられ る.

本研究は,配信サイトが異なる番組を一括管理するアニ ラジ管理システムを提案する. 本システムの機能は、聴取 番組を登録できるお気に入り機能,更新番組が通知される 通知機能である.また、番組ページへのアクセスが容易で あり、番組ページから番組の聴取が可能である. 提案シス テムにより,番組を聴取する際の,複数の配信サイトにア クセスし、番組を探すという手間が削減され、聴取してい る番組の把握が容易になり,番組を聞き逃すことの防止が

 $\overline{a}$ 

期待できる.

試作システムの評価実験を行った結果,番組を聴取する までの手間の削減、聴取している番組の把握、番組の聞き 逃し防止,今後の利用のすべての項目において,5 段階評 価で評価平均 4.0 以上を得たことから,提案システムが有 用であるといえる.

以下,2 章では研究対象であるアニラジの現状,3 章で はアニラジの問題点と本研究での解決策,4 章では試作シ ステム, 5 章では試作システムの評価実験及び考察,6 章 では本論文のまとめと今後の展望について述べる.

# **2.** 研究対象の現状

本研究では,研究の対象としてアニラジを対象としてい る.本章では,アニラジの現状について述べ,本研究と類 似したサービス・システムを紹介する.

#### **2.1** アニラジ

アニラジとは,主にアニメで活躍する声優がパーソナリ ティを務めるラジオ番組のことである[1].また,アニメ・ ゲーム・声優・コミックに関連するラジオ番組の総称とし て使用する場合もある[3]. アニラジは、地上波放送以外に インターネットを使ったラジオコンテンツである Web ラ ジオでも展開されている.

本研究では,Web ラジオにより配信されているアニラジ を対象としている.以下,アニラジとは Web ラジオにより 配信されているアニラジを指す.

アニラジは数多くあり,番組を配信している Web サイト も多い.中にはアニラジ専門の配信サイトが存在している.

#### **2.2** 関連サービス・システム

アニラジを扱うサービス・システムとしてスマートフォ ン向けアプリケーションの「<音泉>」,「HiBiKi Radio」 と Web サイト「インターネットのテレビ&ラジオ番組表」 [4]がある.以下に詳細を示す.

<sup>†</sup>1 神奈川工科大学大学院博士前期課程情報工学専攻

<sup>†</sup>2 株式会社 KAZE&Co.

<sup>†</sup>3 神奈川工科大学大学院博士後期課程情報工学専攻

<sup>†</sup>4 神奈川工科大学情報学部情報メディア学科

# (1) 「<音泉>」と「**HiBiKi Radio**」

「<音泉>」と「HiBiKi Radio」は,アニラジ専門の番 組配信サイトである「インターネットラジオステーション 音泉」[5]と「響-HiBiKi Radio Station-」[6]からそれぞれ 提供されているスマートフォン向けアプリケーションであ る.

それぞれの配信サイトで配信している番組をスマート フォンで聴取することができる.また、お気に入り機能で 聴取番組を登録することができる.ユーザーが働きかけな くても更新情報を得ることができるプッシュ通知機能があ る.

#### (2) インターネットのテレビ&ラジオ番組表

「インターネットのテレビ&ラジオ番組表」とは、アニ ラジに関する情報が表形式で閲覧できる Web サイトであ る.

アニラジ関連の情報以外にも,Web 上のアニメ・声優に 関連する生放送や動画の情報を閲覧することができる.ま た,表示されている番組タイトルには,各々の番組再生ペ ージのリンクが張られているため,番組タイトルをクリッ クすることで番組を視聴・聴取することができる.

# **3.** 問題点と解決策

本章は,アニラジの問題点と既存のサービス・システム の問題点を挙げ,本研究での問題点に対する解決策を説明 する.

#### **3.1** アニラジの問題点

2.1 節で述べたように,アニラジは多くの配信サイトで 様々な番組が異なる形式で配信されている。そのため、番 組を聴取するためには複数の配信サイトへアクセスし、多 くの配信番組の中から目的の番組を探すという手間がかか る.

多くの番組を聴取している場合には,どの番組がどのサ イトでいつ更新されるかの把握が困難である.そのため, 番組が更新されていることを見逃し,番組を聞き逃してし まうことがある.

#### **3.2** 関連サービス・システムの問題点

2.2 節で挙げた,アニラジを扱うサービス・システムで ある「<音泉>」,「HiBiKi Radio」と「インターネットの テレビ&ラジオ番組表」の問題点を以下に述べる.

# (1) 「<音泉>」,「**HiBiKi Radio**」の問題点

2.2 節(1)で述べたように,2 つのアプリケーションは,お 気に入り機能やプッシュ通知機能があり,それぞれのアプ リケーション内では聴取番組の把握がしやすく,番組が更 新されたことを見逃す可能性は低い.しかし,別々のアプ リケーションを使用しなければならないため,複数の配信 サイトへアクセスすることと違いはなく手間である.また, 全てのアニラジ配信サイトがこのようなアプリケーション を提供しているわけではない. そのため、配信サイトへア

クセスして聴取する場合とアプリケーションを使用して聴 取する場合というように,番組の聴取手段が分かれてしま う.どの番組がどの手段で聴取できるかの把握がより困難 になる.

#### (2) 「インターネットのテレビ&ラジオ番組表」の問題点

2.2 節(2)で述べたように,アニラジに関する情報が表形 式で閲覧できる. また、アニラジ以外の情報も多く記載さ れており. 多くの情報を得ることができる. しかし、サイ トには番組をお気に入り登録するような機能がなく、求め る情報を表示されている膨大な情報の中から探さなくては ならない.

#### **3.3** 解決策

以上の問題を解決するために,以下の機能を持つアニラ ジ管理システムを提案する.

#### (1) 番組一覧

「<音泉>」と「HiBiKi Radio」にはない機能である. 複数の配信サイトで配信されている番組を一括管理するこ とで,複数の配信サイトにアクセスして番組を探すという 手間を省くことができる. 各々の番組ページにアクセスで きるようにすることで,番組を聴取することができる.

#### (2) お気に入り機能

「インターネットのテレビ&ラジオ番組表」にはない機 能である.全番組の中から聴取番組をお気に入りとして登 録することで、聴取番組を把握することができる.

#### (3) 通知機能

「インターネットのテレビ&ラジオ番組表」にはない機 能である.聴取番組が更新されていることをユーザーに通 知し,番組の聞き逃しを防ぐ.

### **4.** 試作システム

本章では、試作システムについて説明する.

#### **4.1** システムの概要

本システムはアニラジリスナー全般を想定ユーザーと している.また,アニラジは膨大な数が存在し,アニラジ を配信している Web サイトも多数存在するが,本システム はテスト段階として「インターネットラジオステーション 音泉」と「響-HiBiKi Radio Station-」の 2 つの配信サイ トで配信されている番組を対象としている.

システムの概要図を図 1 に示す.

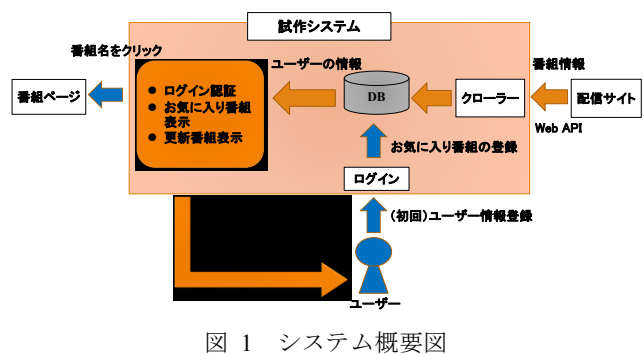

- ユーザーは初回利用時にユーザー情報の新規登録を 行う.新規登録後と 2 回目以降の利用時には,登録情 報でログインする.
- ユーザーはマイページからお気に入り編集ページへ 遷移し,お気に入り番組の追加や削除を行う.
- システムは,ユーザーが登録した情報をもとにお気に 入り登録している番組と本日更新された番組をマイ ページに一覧で表示する.
- ユーザーはマイページから聴取する番組をクリック することで番組ページにアクセスし,番組を再生する.
- 聴取番組の更新情報がユーザーに通知され,番組が更 新されていることを知ることができる.
- 番組データは「インターネットラジオステーション音 泉」と「響-HiBiKi Radio Station-」の Web API を利 用して取得し,最新のデータを得ている.

# **4.2** テーブル設計

本システムでは4つのテーブルを使用した. テーブルに ついて以下に示す.

# (1) テーブル関係図

テーブルの関係図を図 2 に示す.

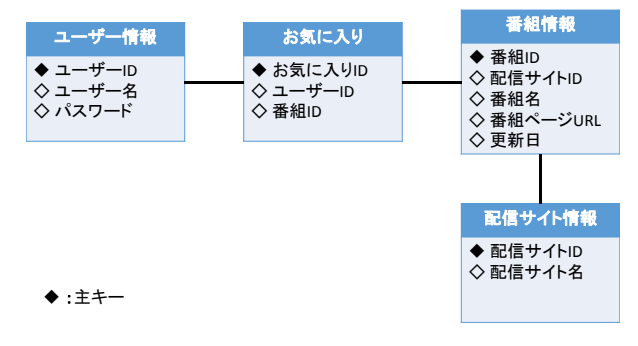

図 2 テーブル関係図

図 2 の説明を以下に示す.

- ユーザー情報テーブルとお気に入りテーブルはユー ザーID で紐づいている.
- お気に入りテーブルと番組情報テーブルは番組 ID で 紐づいている.
- 番組情報テーブルと配信サイトテーブルは配信サイ ト ID で紐づいている.

# (2) ユーザー情報テーブル:**user\_t**

表 1 はユーザーの情報を管理するテーブルである. 新規 登録ページで入力されたユーザーの情報が格納される. ロ グインページでは,テーブルに格納されているユーザー名 とパスワードを用いてログイン認証を行う.

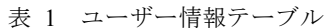

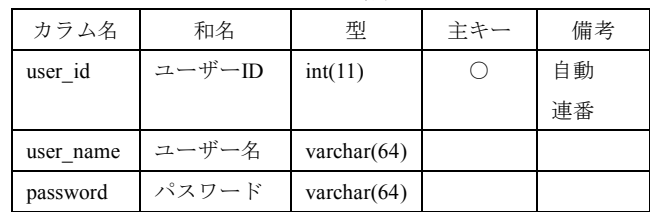

# (3) 配信サイト情報テーブル:**station\_t**

表 2 は配信サイトを管理するテーブルである. 本研究で 対象としている「インターネットラジオステーション音泉」 と「響-HiBiKi Radio Station-」が格納されている.デー タを追加する際には管理者が手動で行う.

表 2 配信サイト情報テーブル

| カラム名         | 和名      | 型               | 主キー | 備考 |
|--------------|---------|-----------------|-----|----|
| station id   | 配信サイトID | int(11)         |     | 自動 |
|              |         |                 |     | 連番 |
| station name | 配信サイト名  | varchar $(255)$ |     |    |

# (4) 番組情報テーブル:**program\_t**

表 3 は番組の情報を管理するテーブルである.配信サイ トの Web API から取得した情報が格納される.配信サイト ID は表 2 の配信サイト情報テーブルの値と紐づける値で ある.番組ページ URL はシステムから配信ページにアクセ することに使用する.更新日の値は更新された番組の表示 と通知機能の判定に使用する.

表 3 番組情報テーブル

| カラム名         | 和名       | 型               | 主キー | 備考 |
|--------------|----------|-----------------|-----|----|
| program id   | 番組 ID    | int(11)         | O   | 自動 |
|              |          |                 |     | 連番 |
| station id   | 配信サイト ID | int(11)         |     |    |
| program name | 番組名      | varchar $(255)$ |     |    |
| program url  | 番組ページ    | varchar $(255)$ |     |    |
|              | URL      |                 |     |    |
| updateday    | 更新日      | date            |     |    |

# (5) お気に入りテーブル:**favorite\_t**

表 4 はお気に入り機能のデータを管理するテーブルで ある.ユーザーID は表 1 のユーザー情報テーブルと,番 組 ID は表 3 の番組情報テーブルとそれぞれ紐付ける値で ある.

表 4 お気に入りテーブル

| カラム名        | 和名       | 型       | 主キー | 備考   |
|-------------|----------|---------|-----|------|
| favorite id | お気に入り ID | int(11) |     | 自動連番 |
| user id     | ユーザーID   | int(11) |     |      |
| program id  | 番組 ID    | int(11) |     |      |

# **4.3** システム構成

本システムを構成するファイルの役割を表 5 に示す.

| ファイル名            | 動作                           |
|------------------|------------------------------|
| login.php        | ログインページを構成する php ファイル. ユー    |
|                  | ザー情報テーブルに格納されているデータを         |
|                  | 用いてログイン認証を行う.                |
| logout.php       | ログアウト処理を行う php ファイル. 処理後は    |
|                  | login.php に遷移する.             |
| user new.php     | ユーザーの新規登録ページを構成する php フ      |
|                  | ァイル. ユーザー名とパスワードを入力し,入       |
|                  | 力した情報はユーザー情報テーブルに格納さ         |
|                  | れる.                          |
| webspider.php    | 番組情報を取得する php ファイル. 取得したデ    |
|                  | ータのうち,番組名,番組ページの URL,番       |
|                  | 組の更新日を番組情報テーブルに格納する.         |
| mypage.php       | マイページを構成する php ファイル. 番組情報    |
|                  | テーブルに格納されている更新日と本日の日         |
|                  | 付を比較し,更新されている番組を表で出力し        |
|                  | ている.また、お気に入りテーブルに格納され        |
|                  | ているデータから, ユーザーがお気に入り登録       |
|                  | している番組を表で出力している.             |
| fedit.php        | お気に入りの編集ページを構成する php ファ      |
|                  | イル.お気に入り登録されている番組とすべて        |
|                  | の番組を一覧表示し,番組はチェックボックス        |
|                  | によって選択できる. 番組を選択し, お気に入      |
|                  | り登録から削除するか, お気に入りに登録する       |
|                  | かを選択する.                      |
| dorf.php         | お気に入りを編集する処理を実行する php フ      |
|                  | ァイル. fedit.php から呼び出され, 処理後は |
|                  | fedit.php に遷移する.             |
| notification.php | デスクトップ通知を行うための php ファイル.     |

表 5 各種 php ファイルの役割

# **4.4** 画面遷移図

本システムの画面遷移図を図 3 に示す.

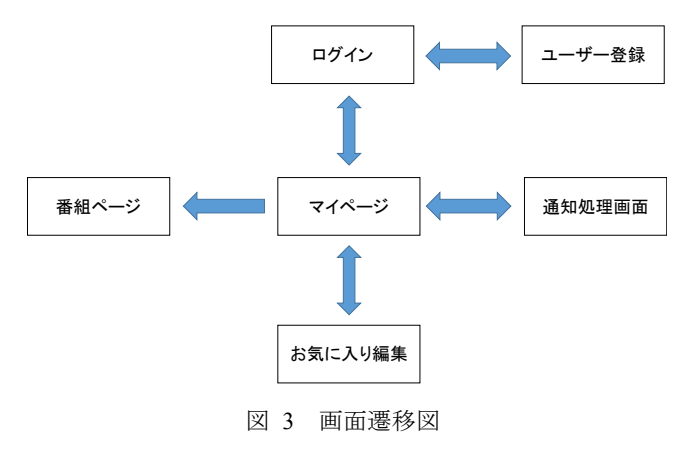

#### **4.5** システムの機能

本システムの機能について以下に述べる.

#### (1) ユーザー登録

本システムを使用するには,ユーザー登録を行う必要が ある.ユーザー登録画面を図 4 に示す.

新規登録

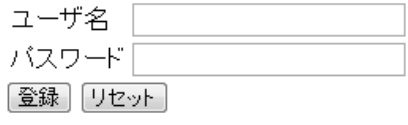

ログイン画面へ戻る

#### 図 4 ユーザー登録画面

ユーザー登録画面の動作を以下に示す.

- ユーザーはユーザー名とパスワードを半角英数字で 入力し,「登録」を押す.
- 入力されたデータはユーザー情報テーブルに格納さ れる.
- ユーザー登録が成功すると,ログイン画面に遷移する.

# (2) ログイン

ユーザー情報登録後,または 2 回目以降のシステム使用 時にはログインを行う. ログイン画面を図 5 に示す.

# ログイン

# ユーザ名またはバスワードが違います

アニラジ管理 ユーザー名 バスワード ログイン

新規登録

図 5 ログイン画面

ログインページの動作を以下に示す.

- ユーザーは登録した情報をユーザー名の欄とパスワ ードの欄に入力し,ログインを押す.
- ユーザー情報テーブルに格納されているデータと入 力されたデータを比較する.
- データが一致した場合にログイン成功となり,マイペ ージに遷移する.
- ログインが失敗した場合はエラーメッセージを表示 し,再度入力を求める.

マイページでは,ユーザーがお気に入り登録している番 組の中で本日更新された番組の表示と,お気に入りに登録 している番組の一覧を表示する.お気に入り番組一覧によ り聴取している番組の把握をすることができる. 本日更新 された番組の表示は,番組更新日当日に番組を聴取するこ とを想定している.マイページの画面を図 6 に示す.

初回利用時やお気に入りに番組を登録していない場合 には,表示する番組が存在しないため,お気に入りに番組 を登録するよう促す旨のメッセージを表示する.メッセー ジが表示された状態のマイページの画面を図 7 に示す.

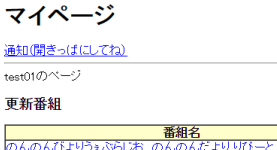

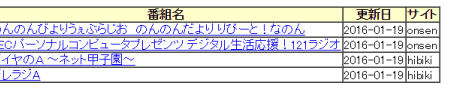

お気に入り登録番組

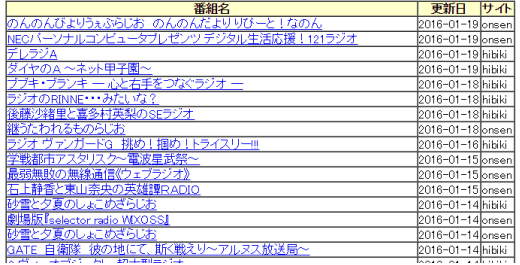

図 6 マイページ

#### 更新番組

番組名便新日サイト

更新されている番組はありません (2016-01-19)

#### お気に入り登録番組

番組名更新日サイト

「お気に入り番組を編集」から番組を登録してください

お気に入り番組を編集

図 7 お気に入り番組がない状態のマイページ

マイページの動作と特徴を以下に示す.

- マイページの下部にある「お気に入り番組を編集」を クリックすることで,お気に入り編集ページに遷移す る.
- お気に入り登録番組の一覧は,更新日が新しい順に表 示される.番組が更新された当日に聴取しなかった場 合を考慮し,更新番組を振り返りやすい仕様としてい る.
- 一覧表示されている番組名をクリックすることで,ク リックした番組の番組ページに遷移する.番組を聴取 する際は各々の番組ページから番組を再生する.

# Vol.2016-MBL-79 No.31 Vol.2016-ITS-65 No.31

Vol.2016-DPS-167 No.31

2016/5/27

### (4) お気に入り編集

お気に入り編集ページでは,お気に入りとして番組を登 録,または,お気に入りに登録していた番組の削除を行う. お気に入り編集ページの画面を図 8 に示す.

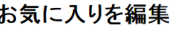

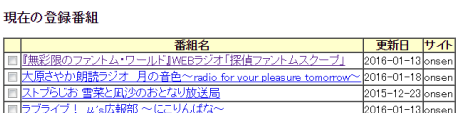

全録番組を削除 采细二哲

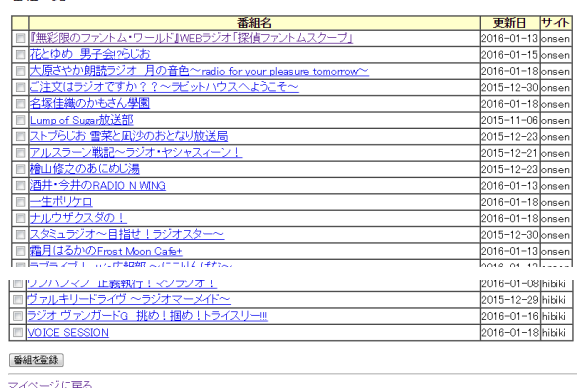

図 8 お気に入りの編集ページ

番組をお気に入りに登録する場合の動作を以下に示す.

- 番組一覧のチェックボックスにチェックを入れるこ とで登録する番組を選択する. 複数選択ができる.
- ページ下部にある「番組を登録」を押すと番組がお気 に入りに登録され,現在の登録番組に表示される.
- お気に入りに登録した番組の情報は,お気に入りテー ブルに格納される.

お気に入り番組を削除する場合の動作を以下に示す.

- 現在の登録番組のチェックボックスにチェックを入 れることで削除する番組を選択する.複数選択ができ る.
- 「登録番組を削除」を押すことで、お気に入りから番 組を削除することができる.

# (5) 通知

マイページに設置されている「通知」をクリックするこ とで,通知機能を使用することができる.

「通知」をクリックすると通知を行うための通知処理ペ ージが新規ウィンドウで立ち上がる.立ち上がった通知処 理ページの画面を図 9 に示す.

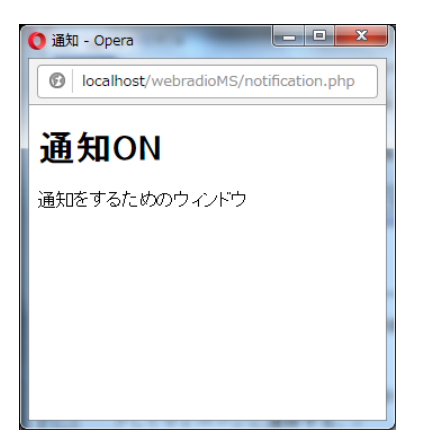

#### 図 9 通知処理画面

通知処理ページが開くと,デスクトップ通知をするプロ グラムが実行される.デスクトップ通知が表示されている 画面を図 10 に示す.

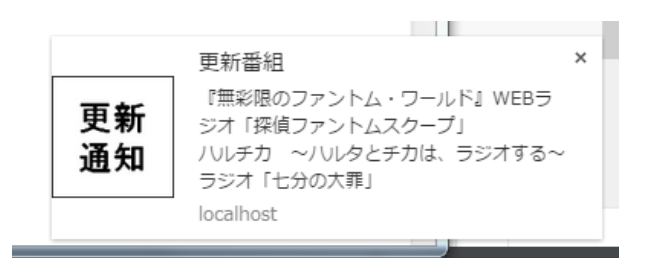

#### 図 10 通知画面

通知について以下に示す.

- 通知の本文には,ユーザーがお気に入り登録している 番組の中で,本日更新されている番組が記されている.
- 通知をクリックすることで,マイページを開くことが できる.

# **5.** 評価実験

本研究では,4 章で述べた試作システムの評価実験を行 った.本章では,評価実験について説明する.

#### **5.1** 評価実験の目的

3 章で、番組を聴取する際に生じる複数のサイトにアク セスし聴取番組を探すという手間がかかること,聴取番組 の把握がこんなんであること,番組を聞き逃すことの3つ の問題点を述べた. 評価実験では、試作システムがこれら の問題点を解決できているか,ユーザーアンケートにて調 査する.

#### **5.2** 評価実験方法

評価実験は,普段からアニラジを聴取し,「インターネ ットラジオステーション音泉」と「響-HiBiKi Radio Station -」を利用したことがある 5 人に,実際にシステムを使用 してもらう.使用する際の操作内容を以下に示す.

- 「ユーザー登録ページ」からユーザー登録を行う.
- 「ログインページ」により、ログインを行う.
- 「マイページ」から「お気に入り編集ページ」に遷移 し,番組のお気に入り登録を行う.
- 「マイページ」の番組表示を確認後「番組ページ」に 遷移し、番組を再生する.
- 「マイページ」の「通知」をクリックし、通知の表示 を確認する.

システム使用後,システムの機能に関するアンケート調 査を行う.

#### **5.3** アンケート調査項目

システムの機能に関するアンケート調査項目を以下に 示す.(1)~(4)については 5 段階評価で調査を行う.

### (1) 番組を聴取するまでの手間は削減されたと思うか

- (2) 聴取している番組の把握はしやすいと思うか
- (3) 番組の聞き逃しを防げた(防げそう)か
- (4) 今後もこのようなシステムを使いたいと思うか

(5) 自由記述

# **5.4** 評価実験の結果

評価実験の結果を表 6に、評価の分布を表 7に示す. 5 人の対象者をそれぞれ A~E としている.

#### 表 6 5 段階評価項目の実験結果

|     | 評価項目      | А | B              | C | D | E | 平均  |
|-----|-----------|---|----------------|---|---|---|-----|
| (1) | 聴取までの手間削減 | 4 | 5              |   | 3 |   | 4.2 |
| (2) | 聴取番組の把握   |   | $\overline{4}$ | 3 | 3 |   | 4.0 |
| (3, | 番組聞き逃し防止  | 3 | 5              |   |   |   | 4.4 |
| 4   | 今後の利用     |   | 4              | 4 | 4 |   | 4.4 |

表 7 5 段階評価項目の評価分布

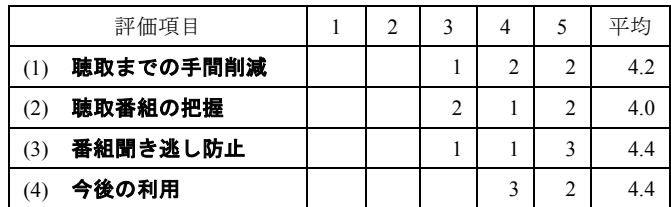

自由記述の結果を以下に示す.

- 番組の詳細を載せてほしい
- 番組を並び替える機能や検索する機能がほしい
- 聴取した番組、聴取していない番組を確認したい
- 新番組や終了した番組をわかるようにしてほしい

#### **5.5** 考察

評価実験では全体的に高評価を得ることができ、本シス テムは普段からアニラジを聴取する人にとって意義のある ものだといえる.

番組を聴取するまでの手間に関して,表 7(1)より 5 段階 評価中の3と回答したユーザーがいることがわかる. 本シ ステムは,配信サイトが異なる番組を一括管理することで, 複数のサイトにアクセスして番組を探すという手間を削減 することはできているが,配信サイトによっては,番組を 再生する際,本システムからアクセスした番組ページから さらに番組を聴取するページへ遷移するため,この工程が 手間に感じる原因であると考察する.

聴取している番組の把握に関して,表 7(2)より 5 段階評 価中の3と回答したユーザーがいることがわかる. 原因と して,本システムがテスト段階により,番組の詳細な情報 を表示していないことや,表示が文字のみとなっているた め,視覚的に番組の把握が難しいことが挙げられる.自由 記述では各番組の詳細な情報が少ないことに関しての意見 が最も多くあり,表示する情報の追加が求められている. また,一覧表示されている番組の並び替えや検索を行いた いという意見があることから,表示されている番組の一覧 をユーザーが好みで表示方法を変更できるような機能の追 加が必要である.加えて,自由記述で挙げられているよう に、新番組と終了した番組を区別するような工夫も、聴取 している番組の把握に必要である.

番組の聞き逃し防止に関して,表 7(3)より 5 人中 3 人が 5 段階評価中の 5 と回答していることから、通知機能によ りデスクトップ上に更新番組の通知を表示させることは番 組の聞き逃しを防止に有効であることが期待できる.しか し,5 段階評価中の 3 と回答しているユーザーも存在する. 原因として,通知の本文が長い場合に通知の本文が略され てしまうことが挙げられる.本システムは,更新された番 組の番組名を通知の本文としている.更新された番組が多 い場合や,番組名が長い場合には本文が略された形で通知 され,通知から更新番組のすべてを確認することは困難で ある.また,ユーザーは番組を更新日当日に必ず聴取する とは限らない. 本システムの通知は、本日更新されている 番組を通知するため,過去に更新されていて,未だ聴取し ていない番組については確認することができない.自由記 述でも,聴取済みの番組と未聴取の番組を区別したいとい う意見が挙がっている.したがって,通知本文の見直しや, 更新日当日に番組を聴取しない場合を考慮し,聴取済み番 組と未聴取番組を確認できるような工夫が必要である.

# **6.** おわりに

Web ラジオにより配信されているアニラジは、多くの配 信サイトで様々な番組が異なる形式で配信されている. 現 状の問題点として番組の聴取に手間がかかること、聴取番 組の把握が困難であること、番組を聞き逃してしまうこと を挙げた.

そこで,本研究では複数の配信サイトで配信されている 番組を一括管理し,お気に入り登録機能と更新番組を通知 する機能を持ったアニラジ管理システムを提案した.

評価実験により,システムは番組を聴取するまでの手間 を削減でき、聴取番組の把握がしやすく、番組の聞き逃し を防ぐことに効果が期待できるといえる.しかし,番組の 詳細情報が不足していることの解消やデザインと機能の改 良などの改善点が見つかった.

今後. 改善点を反映させることに加え,対応させるアニ ラジ配信サイトを増やし,地上波で放送されているアニラ ジを管理対象に加えることで,より実用的なアニラジ管理 システムを目指す.

謝辞 システム開発にあたり助言をいただいた大学院 の先輩方,研究室のメンバー,評価実験にご協力いただい た方に厚く御礼申し上げます.

#### 参考文献

- [1] "ホームメイトラジオ局リサーチ", http://www.homemate-research-radio-station.com/useful/16625\_fa cil 066/, (参照 2016-1-12)
- [2] "第 2 回アニラジアワード AnimeJapan 2016", https://aniradiaward.com/index.html,(参照 2016-4-18)
- [3] "NEKOSAN TEAM ", http://www.nekosanteam.com, (参照 2016-1-12)
- [4] "インターネットのテレビ&ラジオ番組表 ", http://www.geek-p.com,(参照 2016-1-13)
- [5] "インターネットラジオステーション音泉", http://www.onsen.ag,(参照 2016-1-13)
- [6] "響-HiBiKi Radio Station-", http://hibiki-radio.jp, (参照 2016-1-13)